## **RESETANLEITUNG.**

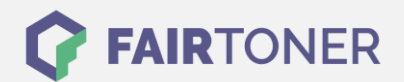

## **Brother HL-5040 N Trommel Reset**

**Schritt-für-Schritt: So setzen Sie die Trommel Ihres Druckers ganz einfach zurück! TROMMEL RESET**

Hier finden Sie die passende Trommel Reset-Anleitung für den Brother HL-5040 N. Diese Anleitung funktioniert sowohl für die originale Brother DR-7000 Trommel als auch kompatible Trommel. Um einen Brother HL-5040 N Trommel Reset durchzuführen, befolgen Sie bitte die einzelnen Schritte genau, und gehen dabei zügig vor, um ein Zurückfallen in das Hauptmenü des Druckers zu vermeiden.

- 1. Schalten Sie den Drucker ein und öffnen Sie die Geräteklappe
- 2. Drücken und halten Sie die Taste "Start" oder "Go"
- 3. Die vier LEDs leuchten auf
- 4. Lassen Sie die Taste nun los
- 5. Schließen Sie die Klappe wieder

Der Trommel Reset wurde damit auch schon abgeschlossen und der Trommelzähler ist zurückgesetzt.

## **Verbrauchsmaterial für Brother HL-5040 N Drucker bei FairToner**

Hier bei [FairToner](https://www.fairtoner.de/) können Sie auch die passende Trommel für Ihren Brother HL-5040 N Drucker kaufen.

- [Brother HL-5040 N Trommel](https://www.fairtoner.de/trommeln/brother-trommeln/brother-hl-5040-n-trommeln/)
- **[Brother DR-7000 Trommel](https://www.fairtoner.de/oem/brother-dr-7000-trommeln/)**

**FAIRTONER.DE ONLINESHOP / SOFORTHILFE / RATGEBER**

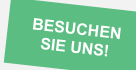

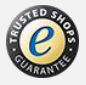